# **بسم االله الرحمن الرحیم**

**نویسنده :** مسعود بداخانیان

آدرس وبلاگ :

#### $\ddot{\circ}$ earning. Masoud Defa.ir

 **masoud\_lr@yahoo.com : الکترونیک پست**

**masoud.bedakhanian@gmail.com** 

 **وبلاگ آموزشی با هر موضوعی که فکرشو می کنی بخصوص کامپیوتر و نرم افزار برای دانلود و...** 

 **و البته هرمطلب**، **برنامه یا موضوعی که شما بخواهید.**

# فصل اول آشنایی با محیط ویژوال بیسیک

شئ (object) : اشیاء یک برنامه ویژوال بیسیک را تشکیل می دهند هر شئ دارای سه جنبه زیر است : :1 خاصیت ها (properties(:

خاصیت ها حاوی مشخصات شئ هستند مثلا رنگ زمینه پنجره در خاصیت backcolor و عنوان پنجره در خاصیت caption قرار دارد که با تغییر مقدار این خاصیت ها مشخصات شئ هم تغییر می کند .

:2 رویدادها (events (:

(keypress (: حوادثی هستند که معمولا توسط کاربر رخ میدهند مانند فشردن کلیدی از صفحه کلید .

برای هر رویداد شی زیر برنامه ای وجود دارد مثلا برای رویداد click روی کلید 1command زیر برنامه ای به شکل زیر وجود دارد :

Sub command1\_click()

end sub

با کلیک روی 1command زیر برنامه فوق اجرا می شود و اگر دستوراتی درون آن تایپ شود آن دستورات اجرا میشود

که باید کد ها را در بین کد های فوق قرار داد .

**:3متدها (methods (:** باعث انجام رفتاری در شئ می شود

مثلا متد move باعث حرکت در شئ و متد newpage باعث تعویض کاغذ در چاپگر می شود

**مراحل ایجاد یک برنامه در visual basic :**

:1 مرحله طراحی : در این مرحله اشیا ء مورد نیاز را از جعبه ابزار

انتخاب کرده درون فرم قرار میدهم سپس در پنجره properties خاصیت های آن شئ (مشخصات) را تغییر می دهیم

:2 مرحله کد نویسی : در این مرحله رفتار شئ را تعین میکنیم

برای این کار روی شئ مورد نظر دابل کلیک کرده تا ناحیه کدنویسی ظاهر شود

درون رویداد مورد نظر دستورات لازم را تایپ میکنیم

مثال : در برنامه زیر پس از تایپ عبارتی درون شئ text1 و با فشردن کلید 0mmand1 عبارت تایپ شده در عنوان فرم قرار میگرد:

سمت چپ برنامه ویژوال بیسیک پنجره ای وجود دارد که حاوی چندین ابزار است به آن toolbox میگویند , در آن میتوانید textbox را انتخاب کنید و روی فرم رسم کنید

(لازم به ذکر است که ابزار های درون toolbox را وقتی بر روی فرم رسم می کنیم به آن شی کنترل میگویند)

ابتدا اشیاء را دورن فرم قرار میدهیم(فرم همان صفحه طراحی است)

سپس 1command را انتخاب کرده و در جدول properties خاصیت caption عبارت "نمایش" را تایپ میکنیم

شئ 1text را انتخاب کرده و خاصیت text آن را پاک میکنیم

در ناحیه کدنویسی در رویداد click\_1command دستور زیر را تایپ میکنیم

#### form1.caption=text1.text

مثلا میخواهیم برنامه ای بنویسیم که اگر کاربر روی کلید کلیک کند از برنامه خارج شود

اول کامندی در فرم ایجاد میکنیم و بعد کپشن آن را به خروج تبدیل میکنیم و بعد روی کلید دوبار کلیک میکنیم تا ناحیه کد نویسی آن پیدا شود در ناحیه کد نویسی فقط end را تایپ می کنیم و بعد کلید 5f را فشار میدهیم تا برنامه اجرا شود میبینیم که اگر روی کلید خروج کلیک کنیم برنامه از حالت اجرا خارج خواهد شد.

اجرای برنامه با کلید f5 یا از منوی run/start

**روش های تغیر یک خاصیت** 1 : هنگام طراحی برنامه پس از انتخاب شی در پنجره properties خاصیت مورد نظر را یافته مقدار آن را تغییر میدهیم

مثال : تغییر خاصیت caption فرم به iran :

Form1.caption="iran"

فصل دوم

نکته : بعضی از خاصیت ها فقط هنگام طراحی و بعضی دیگر فقط در حین اجرای برنامه قابل تغیرند.

خاصیت name) برای همه اشیاء) : نام شی در این خاصیت قرار میگیرد , این خاصیت در حین اجرای برنامه قابل تغیر نیست

خاصیت caption) برای اکثر اشیاء) :عنوان شی در این خاصیت قرار میگیرد.

رویداد <mark>click</mark> (برای همه اشیاء) : با کلیک روی شئ این رویداد رخ می دهد

رویداد dbclick) برای فرم) : دابل کلیک روی فرم باعث رخ دادن این رویداد می شود

مثال : در برنامه زیر با کلیک روی فرم عنوان آن با کلیک روی فرم عنوان آن به hello و دابل کلیک روی فر عنوان آن به bye تغیر میکند:

#### Form1\_click :

Form1.caption="hello"

Form1\_dbclick :

 Form1.caption="bye" خاصیت backcolor) برای فرم) : رنگ زمینه فرم در این خاصیت نگهداری می شود . شئ text : از این شی برای دریافت یک عبارت از کاربر یا نمایش مقداری به کاربر استفاده می شود . خاصیت text) برای text) : متن درون شئ text در این خاصیت نگهداری می شود

مثال:در برنامه زیر با فشردن کلید 1command متن تایپ شده درون شئ 1text در عنوان فرم ظاهر شده و متن درون **text** پاک می شود :

ابتدا خواصیت های زیر را تغیر می دهیم :

برای شئ text1 :

text1=""

برای شئ 1command :

نمایش =Caption

در رویداد click\_1command :

Form1.caption=text1.text

Text1.text=""

رویداد change) (برای text) : با هر گونه تغیر در محتویات text این رویداد رخ می دهد .

مثال : در برنامه زیر پس از تایپ دو عدد درون 1text و 2text وفشردن 1command مجموع آن دو عدد درون 3text ظاهر می شود:

در رویداد click\_1command :

Text3.text=val(text1.text)+val(text2.text)

خاصیت fontsize(برای text) : اندازه قلم متن درون text1 در این خاصیت قرار دارد .

مثال:در برنامه زیر فشردن 1command باعث بزرگ شدن اندازه قلم 1text و فشردن 2comman باعث کوچک شدن اندازه قلم 1text میشود :

در رویدادcommand1\_click

text1.fontzise =text1.fontzise+2

در رویدادclick\_2command :

text1.fontzise =text1.fontzise-2

خاصیت Enabled) برای همه اشیاء) : اگر این خاصیت برابر با false قرار داده شود شی غیرفعال می شود .

خاصیت tooltiptext)برای همه اشیاء): متنی هنگام مکث روی شئ ظاهر می شود .

خاصیت locked) برای همه اشیاء) :اگر این خاصیت را برابر با true قرار دهیم کادر text قفل شده و کاربر نمی تواند محتویات آن را تغیر دهد

خاصیت maxlenght (برای text) : حداکثر تعداد کاراکترهایی که میتوانند درون text تایپ شوند در این خاصیت قرار می گیرند . شئ option) (دکمه رادیویی) : برای انتخاب یک گزینه از میان چند گزینه به کار می رود .

خاصیت value) (برای option) : اگر شئ option انتخاب شود خاصیت فوق برای true می شود

مثال: در برنامه زیر به کمک سه شئ option میتوان اندازه قلم text1 را تغیر داد :

در رویداد click\_1option :

if option1.value=true then

text1.fontsize=8

end if

در رویداد click\_2option :

if option2.value=true then

text1.fontsize=16

end if

به همین ترتیب شما میتوانید شئ option را زیادتر کنید و شماره فونت بیشتری به آن بدهید .

شئ frame : برای دسته بندی اشیاء روی فرم از این شئ استفاده می کنیم و در صورتی که frame را غیرفعال کنیم اشیاء درون آن نیز غیر فعال میشوند .

شئ check : از این شئ برای انتخاب یا لغو انتخاب یک گزینه استفاده می شود.

خاصیت value) (برای check): مقدار این خاصیت وضعیت انتخاب شئ check را مشخص می کند که میتواند یکی از سه مقادیر زیر باشد

:1 checked : شئ check انتخاب شده است

:2 unchecked : شئ check انتخاب نشده است.

:3 grayed : شئ check در وضیت بین انتخاب و عدم انتخاب قرار دارد .

خاصیت TabStop) برای همه اشیاء ) : اگر مقدار این خاصیت برابر با false قرار دهیم در حین اجرای برنامه به کمک کلید tab شئ مزبور فعال نمی شود .

خاصیت TabIndex) برای همه اشیاء): عدد درون این خاصیت ترتیب جابجا شدن بین اشیاء برنامه با کلید tab را معین میکند

اولین شئ دارای مقدار صفر و سومین شئ دارا ی مقدار دو برای خاصیت فوق می باشد .

اشیاء image و picture : از این دو شئ برای نمایش فایل های تصویری در برنامه استفاده می شود .

خاصیت picture) برای image و picture (: نام و مسیر فایل تصویری مورد نظر در این خاصیت قرار می گیرد .

خاصیت <mark>loadpicture</mark> (برای i<mark>mage</mark>): از این خاصیت برای تعویض عکس در موقع اجرای برنامه استفاده میشود .

خاصیت <mark>stretch</mark> (برای image) : اگر این خاصیت برابر با true قرار داده شود تصویر انتخاب شده به اندازه آن در می آید

خاصیت visible) برای همه اشیاء) : اگر این خاصیت را برابر با false قرار دهیم شئ پنهان میشود

مثال:در برنامه زیر با هر با فشردن کلید 1command تصویر درون image ظاهر و پنهان می شود :

به خاصیت picture برای image تصویر مورد نظر را اختصاص می دهیم

در رویداد click\_1command :

If image1.vizible=true then

Image1.vizible=false

Else

Image1.vizible=true

End if

شئ timer : از این شئ برای زمان بندی حوادث برنامه استفاده می شود.

خاصیت <mark>interval</mark> (برای timer) : زمان کار timer بر حسب میلی ثانیه در این خاصیت قرار داده می شود.

رویداد <mark>timer</mark>) برای شئ t $t$ imer) : با اتمام زمان کار timer این رویداد رخ می دهد .

مثال : در برنامه زیر در هر ثانیه تصویر درون 1image ظاهر و پنهان می شود:

در خاصیت picture برای 1image تصویر مورد نظر را قرار داده در خاصیت interval برای timer1 عدد ۱۰۰۰ را وارد میکنیم

در رویداد timer\_1timer :

If image1.vizible=true then

image1.vizible=false

else

image1.vizible=true

end if

مثال2 : نشان دادن ساعت در عنوان فرم :

ابتدا خاصیت interval تایمر را 1000 اختصاص می دهیم و بعد در رویداد timer\_1timer :

Form1.caption=time

توجه برای تعریف متغیر سراسری در بالای ناحیه کدنویسی (general (از تابع dim استفاده می کنیم و تا بخواهیم می توانیم تعریف کنیم:

شیوه ساخت متغیر سراسری :

نوع as نام متغیر Dim

Dim y as Byte (مثال

برای تعریف متغیر سراسری می توان به جای dim از public استفاده نمود این دو از نظر کارکرد هیچ تفاوتی با هم ندارند.

تابع msgbox : به کمک این تابع می توان پیغامی را به کاربر نمایش داده و پاسخ وی را دریافت کرد.

(عنوان پنجره **,** عبارت تعین کننده نوع و تعداد کلید **,** "پیام") msgbox = متغیر

عبارت تعین کننده نوع و تعداد کلید ها از مقادیر زیر تشکیل می دهد :

(گروه اول)

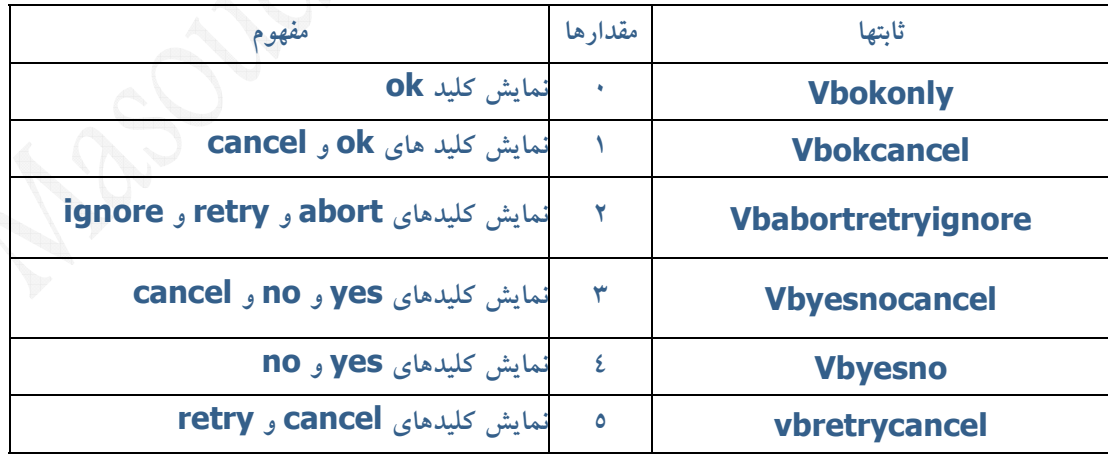

#### (گروه دوم)

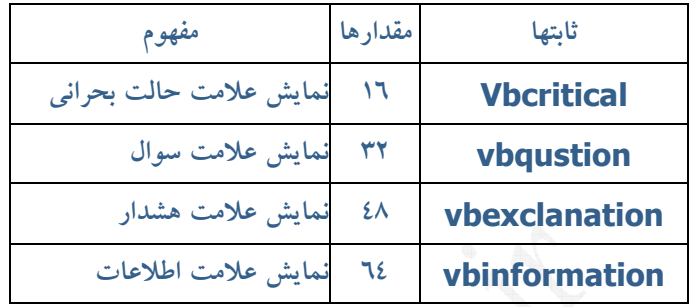

(گروه سوم)

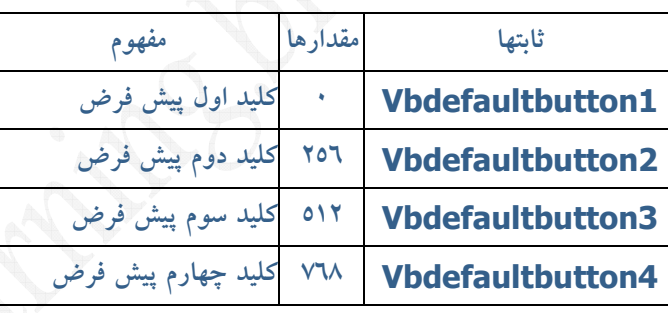

عبارت تعین کننده نوع و مقدار کلید ها :

از مجموع یکی از مقادیر گروه اول با یکی از مقادیر گروه دوم با یکی از مقادیر گروه سوم تشکیل می شود

 **A=MsgBox("you want exit program.?", Vbdefaultbutton2 , vbqustion , Vbyesno)**

**یا** 

 **A=MsgBox(" you want exit program.?" , 256+32+4)**

و بالاخره مقادیری که توسط تابع برگرداندیده می شوند طبق جدول زیر می باشد :

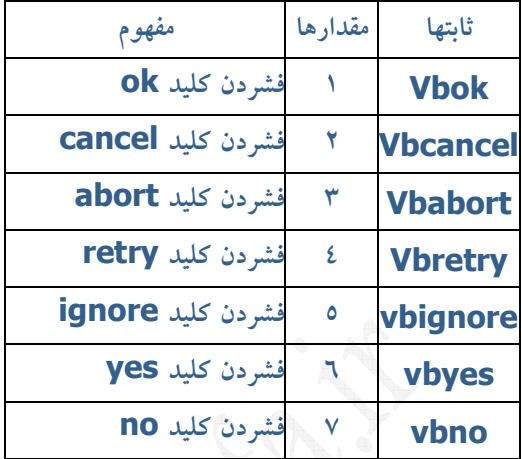

مثال: در برنامه زیر با فشردن کلید **command1** پنجره پیام در صورت تایید کاربر برنامه خاتمه می یابد :

در رویداد command1\_click

a=msgbox(" you want exit program ",4+32+256)

if a=6 then end

تابع inputbox : از این تابع برای دریافت اطلاعات از کاربر استفاده می شود .

([[جواب پیش فرض,]عنوان پنجره,]پیام) inputbox = متغیر رشته ای $\mathbb{I})$ 

مثال: در برنامه زیر پس از فشردن 1command پنجره ای باز شده و عنوانی از کاربر دریافت می کند سپس عنوان دریافتی در عنوان پنجره قرار می گیرد :

اول یک متغیر سراسری به نام a درست می کنیم

در رویداد click\_1command

a=inputbox(" type")

form1.caption=a

اشیاء آرایه ای : همانند متغیرهای معمولی میتوان برای اشیاء نیز آرایه ایجاد کرد

و اشیاء آرایه ای شامل تعدادی شئ همنوع و هم نام می باشند که با یک عدد یا یک اندیس از هم متمایز می شوند.

برای ایجاد اشیاء آرایه ای اولین شئ را بروی فرم قرار داده خاصیت های لازم را مقدار دهی کرده آنگاه آن را با copy و paste به مقدار مورد نیاز تکرار می کنیم.

(اندیس اولین شئ آرایه برابر با صفر می باشد) اشیاء آرایه ای دارای رویدادهای مشترک می باشند.

در این حالت رویدادها دارای پارامتری به نام index می باشد که شماره شئ ای که رویداد برای آن رخ داده است را در خود نگهداری می کند

به عنوان مثال اگر آرایه ای از کلیدها به عنوان cmd و به مقدار 10 کلید ایجاد کنیم اعضای آرایه عبارتند از  $\operatorname{cmd}(1)$  . . .  $\operatorname{cmd}(0)$  ,  $\operatorname{cmd}(1)$  و رویداد  $\operatorname{click}$  برای همه آنها به شکل sub cmd\_click(integer) : است رو روبه مثال در برنامه زیر که حاوی یک بازی ساده می باشد پنج تصویر در نقاط مختلف فرم ظاهر و پنهان می شود:

اگر کاربر بتواند هر یک از آنها کلیک کند امتیازی به وی تعلق میگیرد:

درون فرم آرایه ای از image ها با نام img و به مقدار 6 عنصر ایجاد میکنیم و درون هر کدام تصویر متفاوتی قرار میدهیم

مقدار دهی خاصیت ها :

برای همه img ها بجز (0img (

visible=false

برای همه img ها :

stretch=true

 $:$ timer  $1$ برای

interval=300

enabled=false

در بالای ناحیه کد نویسی(general (متغیر سراسری رو به رو را تعریف می کنیم : a Dim

در رویداد command1\_click :

If timer1.enabeled=false then

Timer1.enabeled=true

Form1.caption= 0

 $a=0$ 

command1.caption stop =""

else

timer1.enabeled=false

command1.caption="start "

end if

در رویداد timer1.timer :

Img(a).vizible=false

If  $a=5$  then  $a=0$  else  $a=a+1$ 

Img(a).vizible=true

در رویداد img\_click :

Form1.caption=val(form1.caption)+1

**فصل سوم** 

#### **ساخت منو**

استفاده بهینه از منو ها در برنامه های ویژوال بیسیک علاوه بر کمک به عملکرد بهتر برنامه می تواند نقش مهمی در زیبایی برنامه نیز داشته باشد و از شلوغی برنامه به اندازه ای کاست برای اینکه برنامه شما از نظر کاربران جذاب باشد باید منو برای آن طراحی کرد و ساخت,اگر چه از نظر ما مثلا کلید خروج در فرم باشد ساده تر است اما چون کاربران همیشه با هر برنامه ای که کار می کنند آن برنامه دارای منو است و داخل آن منو کلید خروج گذاشته شده است, همیشه کاربران عادت دارند با منو ها کار کنند نه با کلیدها !

**منوها :** برای قراردادن و طراحی منو برای فرم از منوی Editor Menu\ Toolsرا انتخاب می کنیم.

برای افزودن گزینه ای جدید به منو عنوان آن را در کادر caption و نام آن را در کادر name تایپ می کنیم.

برای آنکه گزینه فعلی زیر منوی گزینه قبلی شود کلید جهت راست را فشرده و برای لفو آن از کلید جهت سمت چپ استفاده میکنیم.

برای ترتیب گزینه ها در منو از فلش بالا و پایین استفاده می کنیم و برای آنکه کنار گزینه علامت تیک گذاشته شود از کادر checked برای فعال کردن گزینه از کادر enabled و برای قابل رویت بودن گزینه از کادر visible استفاده می شود .

برای استفاده کردن گزینه ای بین گزینه های دیگر از insert و برای حذف یک گزینه از delete استفاده می شود .

برای آنکه بین گزینه های منو خطی قرار گیرد که مثلا بعضی گزینه ها را از بعضی دیگر جدا کند , گزینه ای با caption خط فاصله ایجاد می کنیم .

و برای قرار دادن خط زیر برای یکی از حروف گزینه به منظور انتخاب گزینه به کمک Alt قبل از حرف مورد نظر در caption کاراکتر &را قرار می دهیم.

#### File <= &File :مثال

برنامه نویسی برای منو : هر گزینه ای از منو در واقع یک شئ است و دارای رویداد click می باشد . خاصیت enabled : در حین اجرای برنامه تغیر این خاصیت به true و false باعث غیر فعال شدن گزینه می شود .

مثال : در برنامه رو به رو گزینه open را غیر فعال می کند : false=enabeld.mnuopen که در اینجا mnuopen نام گزینه است,

خاصیت visible : اختصاص مقدار false به این خاصیت گزینه را پنهان می کند .

خاصیت checked : خاصیت مقدار true به این خاصیت باعث می شود تا کنار گزینه علامت تیک ظاهر شود .

مثال:در برنامه زیر انتخاب گزینه"show" باعث نمایش کلمه iran در عنوان فرم و انتخاب مجدد آن باعث پاک شدن عنوان فرم می شود :

(توجه : در پایین ما نام mnudisplay را انتخاب کردیم ولی این نام همیشه هر چه می تواند باشد)

در رویداد mnudisplay\_click :

IF mnudisplay.checked=true Then

mnudisplay.checked=false

form1.caption=" "

else

mnudisplay.checked=true

form1.caption=" iran"

end if

#### دستور ظاهر کردن منو : popupmenu

مثال : دستور رو به رو باعث ظاهر شدن منوهای mnufile میشود : mnufile popupmenu

رویدادهای mousedown و mouseup) برای فرم) :

در صورت فشردن هر کلیدی از ماوس رویداد mousedown و با رها کردن هر کلید آن رویداد mouseup رخ می دهد.

رویداد فوق چهار پارامتر زیر را در اختیار قرار می دهند :

form\_mouseup(button,shift,x,y Sub)

button : اگر کلید سمت چپ فشرده شود این پارامتر برابر با یک و اگر کلید سمت راست فشرده شود برابر با دو می شود .

Shift : این پارامتر وضعیت فشرده شدن کلیدهای shift و ctrl و alt را نشان می دهد پارامتر این مقدار معادل مبنای 10 یک عدد 3 رقمی مبنای 2 است .

مثال : در برنامه زیر با راست کلیک روی فرم منو ظاهر می شود :

در رویداد mousedown\_ form :

If button=2 then popupmenu mnufile

البته منوهای چند ستونی را میتوان با برنامه ویژوال بیسیک ساخت که آموزش اون رو در آپدیت بعدی در اختیارتون میگزارم.

## **فصل چهارم**

# **گرافیک**

استفاده از گرافیک باعث زیباتر و جذابتر شدن برنامه می شود .

شئ <mark>screen</mark> : به کمک این شئ میتوان مشخصات صفحه نمایش را بدست آورد بعضی از خاصیت سی<br>های آن عبارتند از :<br>-

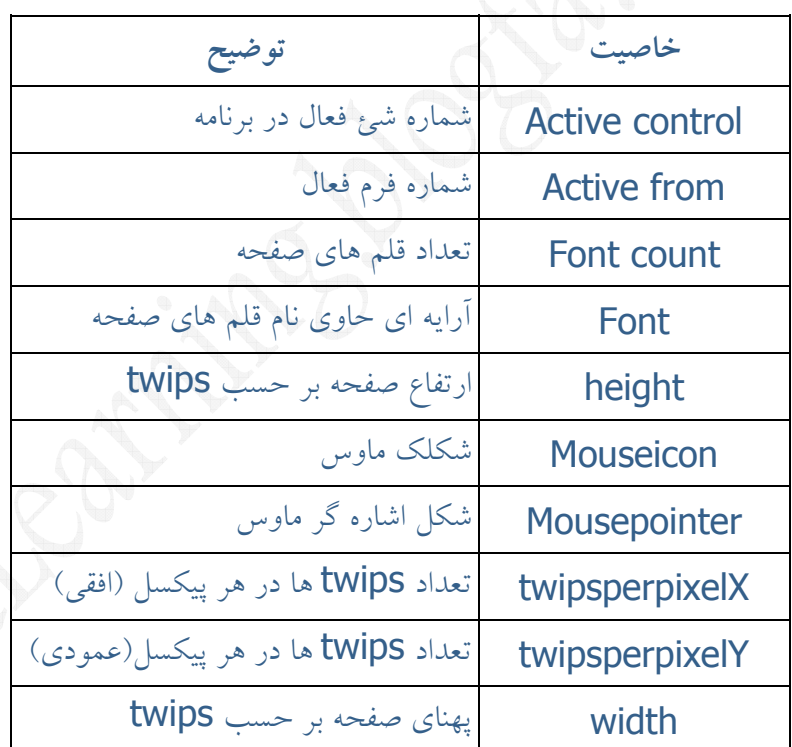

مثال:در برنامه زیر با فشردن کلید **command1 وضوح صفحه در text1 و text2** نمایش داده میشود :

در رویداد click\_1comman :

### Text1.text=screen.width / screen.twipsperpixel X

#### Text2.text=screen.height / screen.twipsperpixel Y

خاصیت top) برای همه اشیاء) : این خاصیت فاصله لبه بالایی شئ تا بالای فرم را در خود نگهداری می کند .

خاصیت left) برای همه اشیاء) : این خاصیت فاصله لبه سمت چپ فرم را در خود نگهداری می کند .

خاصیت height : ارتفاع شئ در خاصیت نگهداری می شود و width که همان پهنای شئ است (هر دو برای همه اشیاء)

خاصیت <mark>scalmode</mark>) (برای همه اشیاء) : واحد اندازه گیری مورد استفاده در شئ را تعین می کند . مثال : در برنامه زیر فشردن کلید 1command باعث می شود تا پهنای فرم زیاد و کم شود : خاصیت scalmode را برای 1form را برابر با پیکسل قرار می دهیم و interval شئ 1timer

را برابر با 100 قرار می دهیم.

dim c : general ناحیه در

در رویداد click\_1command :

Timer1.enabled=timer

در رویداد timer\_1timer :

Form1.width=form1.width+c

If Form1.width  $>=$  400 then  $c=-10$ 

If Form1.width  $\epsilon$ =400 then  $c$ =10

قبل از اجرای برنامه خاصیت enabled برای timer1 را false می کنیم .

متد move) (برای همه اشیاء) : از این متد برای جابجایی یا تغیر اندازه شئ استفاده می شود .

مثال:دستور زیر باعث جابجایی فرم به مختصات (200 و 300) می شود : form1.move 300,200

روشهای اضافه کردن گرافیک به برنامه :

:1 بارگذاری تصویر :2 استفاده از کنترل های گرافیکی :3 استفاده از متدهای گرافیکی

**:1** ( بارگذاری تصویر)بسیاری از اشیاء مانند form و command دارای خاصیتی به نام picture می باشد.

که در صورت اختصاص تصویری به آن تصویر یاد شده روی شئ قرار می گیرد .

:**2** ( کنترل های گرافیکی) :کنترل های مانند line,shape,picture,image امکان قرار دادن تصاویر و طرح های ساده

در برنامه فراهم میکند .

**3** :( متدهای گرافیکی) : متدهای گرافیکی مانند circle,line امکان طرح های ساده روی اشیایی مانند picture,form و چاپگر و غیر ممکن می کند .

کنترل line : به کمک این کنترل می توان خطوط مستقیم درون برنامه قرار داد .

کنترل shape : این کنترل امکان رسم دایره و بیضی و مربع و مستطیل را فراهم می کند .

خاصیت fillstyle) برای همه اشیاء): نحوه پر شدن درون شئ توسط این خاصیت تعین می شود .

خاصیت shape طرح درون شئ shape توسط این خاصیت تعیین می شود .

خاصیت fillcolor : رنگ درون شئ توسط این خاصیت تعیین می شود .

رسم تصویر به کمک متدهای گرافیکی :

:1 متد pset : نام فرم با این پارامتر میتوان یک نقطه روی فرم رسم کرد .

مثال : در برنامه زیر با هر بار کلیک نقطه ای از محل کلیک رسم می شود :

 Form\_MouseDown : Form1.PSet (X, Y) رویداد در  $form1 .line(x1,y1)-(x2,y2)[,color[,bf or b ]] : شکل فرمول : [[ form1.line(x1,y1)-(x2,y2)$ پارامتر b باعث رسم یک مستطیل تو خالی و  $\mathsf{b}\mathsf{f}$  باعث رسم یک مستطیل تو پر می گردد . :3 متد circle : شکل فرمول [,color[شعاع,(y,x(circle.,نام فرم (این متد دایره رسم می کند) :4 متد cls : شکل فرمول cls1.form ) این متد ترسیمات روی صفحه را پاک می کند) :5 متد print : به کمک این متد میتوان عبارت ها و یا مقدار متغیرها را روی فرم نمایش داد . مثال در برنامه زیر فشردن 1command باعث نمایش hello روی فرم می شود : click\_command1 : form1.print"hello" رویداد در خاصیت currentX و currentY) برای فرم) : این خاصیت ها مختصات مکان نمای گرافیگی را

تعین می کند

مثال : نمایش کلمه iran در مختصات (500،300) :

توجه برای طراحی این مثال باید فرم را در حالت activate قرار داشته باشد توضیح بیشتر Activate در فصل شش.

Form1.currentX=0.0

Form1.currentY= $r \cdots$ 

Form1.print "IRAN"

متد textheight , textwidth : این متد پهنا و ارتفاع یک متن را برمی گرداند.

شکل فرمول نویسی : (عبارت مورد نظر)textwidth.نام فرم= متغیر

متد print) برای فرم) : این متد رنگ یک نقطه را برمی گرداند.شکل فرمول نویسی : نام متغیر Drint $(x,y)$ 

تابع qcolor : امکان انتخاب یکی از رنگهای 16 گانه qbasic را فراهم می کند.

مثال رسم دایره ای به رنگ زرد :

form1.circle(300,250),200,qbcolor(14)

تابع RGB : با این تابع می توان رنگی از میان 16000000 انتخاب کرد نحوه استفاده در زیر نشان داده شده است :

مثال رسم یک خط :( 38,140,48)RGB(38,140,48 (10,250)-(580,670

متد printform) برای فرم) : این متد باعث چاپ محتویات فرم توسط چاپگر می شود روش کار : printform. نام فرم

شئ printer : به کمک این شئ امکان کار با چاپگر و انجام تنظیمات آن فراهم می شود .

متد print (برای printer): با این متد میتوان متنی را برای چاپ تعین کرد.مثال تعین iran برای printer.print"iran"چاپ

خاصیت page) برای printer (: شماره کاغذ در این خاصیت نگهداری می شود .

متد newpage) برای printer (: این متد باعث تعویض کاغذ می شود .

متد enddoc) (برای printer) : این متد باعث آغاز به کار چاپگر و چاپ داده های ارسالی به آن می شود .

مثال : در برنامه زیر فشردن کلید 1command باعث چاپ iran در کادر اول و چاپ Masoud در کادر دوم می شود :

در رویداد click\_1command :

Printer.print"صفحه شماره"+ printer.page

Printer.print"iran"

Printer.newpage

Printer.print"صفحه شماره"+ printer.page

Printer.fontsize=40

Printer.fontname="Test"

Printer.print"Masoud"

Printer.enddoc

نیز printer شئ برای textwidth , textheight , line , pset , circle متدهای : نکته وجود دارند .

مثال2 : در برنامه زیر بعد از فشردن 1command باعث چاپ یک دایره و چاپ محتویات 1text در کاغذ دوم می شود :

در رویداد click\_1command :

Printer.circle(300,200),100

Printer.newpage

Printer.print text1.text

Printer.enddoc

#### **فصل پنجم**

## **آشنایی با کنترل ها**

کنترل های list و combo : این کنترل گزینه هایی را به کاربر نمایش می دهد و وی بتواند یکی از گزینه ها را انتخاب کند .

اضافه کردن گزینه به list :

:1 combo : استفاده از خاصیت list در حین طراحی

2 : استفاده از متد additem در حین اجرا

خاصیت list (برای list و combo) : گزینه های list و combo در آن نگهداری می شود.

برای اضافه کردن گزینه به آن پس از تایپ یک گزینه کلید های enter+ctrl را فشار می دهیم .

متد additem) برای list و combo(:از این متد برای اضافه کردن گزینه به listوcombo در حین اجرای برنامه استفاده می شود.

گزینه مورد نظر Additem .نامcombo یا list

مثال:در برنامه زیر فشردن 1command باعث می شود که متن درون 1text به صورت گزینه ای به list1 اضافه شود :

در رویداد command1\_click :

If len(text1.text)<>0 then

List1.additem text1.text

Text1.text=""

End if

خاصیت listcount) برای combo , list (برای combo) : تعداد گزینه های list و comboدر این خاصیت قرار دارد .

خاصیت listindex) برای list و combo (: شماره گزینه انتخاب شده درون list و combo در این خاصیت نگهداری می شود و شماره اولین گزینه صفر است .

مثال : در برنامه زیر با یک بار کلیک روی گزینه ای از list شماره آن در عنوان فرم و باdbclick روی یک گزینه در عنوان فرم ظاهر می شود

form1.caption=list1.listindex : list\_click رویداد در

form1.caption=list1.list(list1.listindex) : list1\_dbclickرویداد در

متد removeitem) برای list و combo (: به کمک این متد میتوان گزینه ای از list یا combo را حذف کرد :

شکل فرمول : شماره مورد نظر additem .نام combo یا list

مثال در برنامه زیر با فشار 1command گزینه انتخاب شده از 1list حذف و به 1combo اضافه می شود :

ابتدا در خاصیت list از list1 گزینه های رو به رو را وارد می کنیم : ,one , two , three four

در رویداد click\_1command :

list1.list(list1.listindex Combo1.additem)

List1.removeitem(list1.listindex)

If list1.listcount=0 then command1.enabled=false

متد clear (برای list و combo) : از این متد همه گزینه های list و combo را حذف می کند .

خاصیت multiselect (برای list ): این خاصیت امکان انتخاب چندین گزینه از لیست را فراهم می کند و یکی از مقادر زیر است :

none : انتخاب فقط یک گزینه .

Simple : با هر بار کلیک روی یک گزینه آن گزینه انتخاب شده و با کلیک مجدد از انتخاب در می آید .

Extended : به کمک کلیدهای shift و ctrl می توان چندین گزینه را انتخاب کرد .

خاصیت <mark>selected</mark>) برای list ) : در حالتی که امکان انتخاب چند گزینه از لیست وجود داشته باشد

اگر t مین گزینه انتخاب شده باشد(true برابر selected t) می باشد .

مثال:در برنامه زیر پس از انتخاب چند گزینه از گزینه از 1list و فشردن 1command گزینه های انتخاب شده به **COMbo1** اضافه می شود :

ابتدا چند گزینه به 1list اضافه می کنیم و خاصیت multiselect را برابر با simple یا extended قرار می دهیم

در رویداد click\_1command :

For i=0 to list1.listcount-1

If List1.Selected(i) = True Then Combo1.AddItem List1.lis(i)

Next i

Drag کردن اشیاء : در برنامه امکان دراگ کردن اشیاء وجود دارد و رویدادهای مورد نیاز عبارتند از :

خاصیت dragmode) برای همه اشیاء):اگر این خاصیت را برابر با automatic قرار دهیم دراگ کردن شئ فراهم می شود . رویداد dragover) برای همه اشیاء):در حین دراگ کردن یک شئ این رویداد دائما رخ می دهد این رویداد دو پارامتر زیر را دارد :

source :شئ ای که دراگ می شود .

Y,X : مختصات اشاره گر ماوس

مثال : در برنامه زیر در حین دراگ کردن مختصات فعلی آن در عنوان فرم نمایش داده می شود :

خاصیت dragmode شئ 1command را برابر با automatic قرار می دهیم

در رویداد dragover\_1form :

Form1.caption=str(x)+","+str(y)

رویداد dragdrop)برای همه اشیاء):در پایان دراگ کردن یک شئ این رویداد اتفاق می افتد پارامتر های آن مشابه با dragover است.

مثال:در برنامه زیر در پایان دراگ کردن 1command در صورت رها کردن کلید ماوس در محل جدید خود قرار می گیرد :  ${\tt command1}$ 

خاصیت dragmode را automatic گذاشته و در رویداد dragdrop\_1form :

command1.top=y

command1.left=x

متد setfocus : برای اجرای این متد برای یک شئ کنترل برنامه به آن شئ منتقل شده و آن شئ انتخاب شود

مثال : در برنامه زیر فشردن 1command باعث انتخاب شدن 2Commnad می شود :

command2.setfocus : command1\_click رویداد در

رویداد keypress) برای همه اشیاء):وقتی که یک شئ فعال است فشردن هر کلیدی از صفحه کلید باعث رخ دادن رویداد فوق می شود

این رویداد کد اسکی کلید فشرده شده را از طریق پارامتر keyascii برمی گرداند.

sub text\_keypress(keyascii)

مثال در برنامه زیر هنگام تایپ در 1text فشردن کلید enter باعث فعال شدن 1command و فشردن esc باعث خروج از برنامه می شود :

در رویداد keypress\_1text :

If keyascii=13 then

command1.setfocus

If keyascii=27 then

End

End if

رویداد Gotfocus : هنگامی که کنترل برنامه به یک شئ منتقل می شود این رویداد و برای آن رخ می دهد .

مثال در برنامه زیر با فعال کردن هر text توضیحی برای آن در عنوان فرم ظاهر می شود :

در رویداد Gotfocus\_1text :

 $Form1.caption = "u$ در این کادر نام را وارد کنید"

در رویداد Gotfocus\_2text :

 $Form1.caption = "i \leftrightarrow j$ در این کادر نام خانوادگی را وارد کنید"

در رویداد Gotfocus\_3text :

 $Form1.caption = "u$ در این کادر سن را وارد کنید"

رویداد lostfocus) برای همه اشیاء) : هنگامی که کنترل برنامه از یک شئ خارج می شود این رویداد برای آن شئ رخ می دهد.

مثال در برنامه زیر کاربر باید تارخ تولد روز و ماه و سال خود را در 3text 2,text 3,textوارد کند هنگام خروج از هر **text**ها معتبر بودن چک می شود :

```
در رویداد lostfocus_1text :
```
a=val(text1.text)

If  $a < 1$  Or  $a > 31$  Then MsgBox ("روز نا معتبر است")

Text1.setfocus

End if

در رویداد lostfocus\_2text :

a=val(text2.text)

If  $a < 1$  Or  $a > 12$  Then MsgBox("ماه نا معتبر است")

Text2.setfocus

End if

در رویداد lostfocus rtext:

a=val(text3.text)

If a < 1300 Or a > 1384 Then MsqBox ("سال نا معتبر است")

Text3.setfocus

End if

رویدادهای keyup و keydown : هنگامی که یک شئ فعال است فشردن هر کلیدی از صفحه کلید باعث keydown و رها کردن آن باعث رخ دادن keyup می شود

این رویدادها دارای پارامتر های زیر می باشند :

Keycode : کد پویش کلید فشرده شده در این پارامتر نگهداری می شود .

Shift : این پارامتر وضعیت فشرده شدن کلیدهای alt , ctrl , shift را در خود نگهداری می کند .

قرار دادن تصویر روی کلیدها :

خاصیت style کلید command را برابر graphical قرار می دهیم و بعد فایل تصویری را درون خاصیت picture قرار می دهیم.

خاصیت downpicture) برای command (: تصویری که به این خاصیت نسبت داده شود در هنگام فشردن کلید دیده می شود .

خاصیت disablepicture (برای command):تصویری که به این خاصیت نسبت داده شود هنگام غیر فعال بودن کلید روی آن دیده می شود

کنترل های vscroll و hscroll : در این دو کنترل هنگام انتخاب مقداری بین دو مقدار حداقل و حداکثر را فراهم می کند.

خاصیت min:) برای vscroll و hscroll (: حداقل مقدار این دو کنترل در خاصیت min قرار می گیرد (مقدار پیش فرض صفر است) .

خاصیت max : (برای vscroll و hscroll) : بیشترین مقدار این دو کنترل است (مقدار پیش فرض  $\ldots$ 1777 است)  $\ldots$ 

خاصیت value) برای vscroll و hscroll (: مقدار انتخاب شده توسط کاربر در این خاصیت قرار می گیرد .

رویداد( <mark>scroll vscroll و hscroll</mark>) : با لغزاندن کلید وسط این دو کنترل این رویداد رخ می دهد . رویداد(<mark>change vscroll و hscroll</mark>) : با فشردن کلیدهای دو طرف این دو کنترل این رویداد رخ می دهد .

مثال در برنامه زیر به کمک hscroll می توان یکی از رنگهای 16 گانه qbasic برای زمینه فرم انتخاب کرد :

خاصیت min را برابر 0 و max را برابر 15 قرار داده

در رویداد scroll\_hscroll :

Form1.backcolor=qbcolor(hscroll1.value)

در رویداد change\_hscroll :

Hscroll1\_scroll

کنترل های file , dir , drive : این سه کنترل امکان دسترسی درایوها و لیست پوشه ها و فایل ها را فراهم می کند .

خاصیت Drive) برای drive (: درایو انتخاب شده درون کنترل drivr در این خاصیت نگهداری می شود .

خاصیت path) برای dir) ; مسیر کنترل های dir و file دراین خاصیت نگهداری می شود .

رویداد change) برای dir , drive (: با تغیر درایو و پوشه درون کنترل های drive و dir این رویداد رخ می دهد. خاصیت filename (برای file) : نام فایل انتخاب شده در این خاصیت قرار دارد .

مثال در برنامه زیر با انتخاب یک فایل نام آن در عنوان فرم نمایش داده می شود :

در رویداد change\_1drive :

Dir1.path=drive1.drive

در رویداد dir1\_change.

File1.path=dir1.path

در رویداد file1\_click:

Form1.caption=file1.filename

نکته : کنترل file نیز مانند کنترل list دارای خاصیت های listcount , listindex هستند.

خاصیت pattern) برای File (: به کمک این خاصیت میتوان الگویی برای گزینش فایل های درون File تعین کرد مثلا اختصاص txt. \*که این خاصیت باعث نمایش فایل هایی با پسوند txt درون File می شود و مقدارgif.;\*bmp.;\*jpg. \*با عث نمایش فایل تصویری درون فایل می شود.

مثال 2 : در برنامه زیر با انتخاب یک فایل تصویری تصویر درون 1image دیده می شود :

مقدار دهی خاصیت ها :

 $file1:$ برای

pattern=\*.jpg;\*.bmp;\*.gif

برای 1image :

stretch=true

در رویداد change\_1drive:

Dir1.path=drive1.drive

در رویداد change\_1dir :

File1.path=dir1.path

 $file1$  click  $1, 1, 1$ 

If len(file1.path)=3 then

Iamge1.picture=loadpicture(file1.path+file1.filename)

Else

image1.picture=loadpicture(file1.path+"\"+file1.filename)

end if

مثال ۳: در برنامه فوق به کمک یک تایمر فایل های تصویری به صورت خودکار هر یک ثانیه عوض<br>شوند : شوند :

```
به مثال بالا فقط تایمر اضافه شده است interval آن را برابر 1000 قرار داده
```
در رویداد timer\_1timer :

If file1.listcount  $>$  Then

If file1.listindex=file1.listcount-1 then

File1.listindex=0

Else

```
 File1.listindex=file1.listinfdex+1
```
End if

File1\_click

#### End if

کنترل commondialog : به کمک این کنترل امکان استفاده از پنجره های محاوره ای رایج در ویندوز در برنامه vb فراهم می شود به طور پیش فرض این کنترل در toolbox قرار ندارد برای اضافه کردن آن از منوی project گزینه componentsرا انتخاب کرده در پنجره باز شده گزینه control dialog common Microsoft را تیک می زنیم و پنجره را تایید می کنیم.

خاصیت filename) برای commondialog (: نام و مسیر فایل انتخاب شده در این خاصیت قرار می گیرد .

خاصیت dialogtitr) برای commondialog (: عنوان پنجره commondialog در این خاصیت جا داده می شود .

خاصیت filter) برای commondialog (: نوع فایل هایی که درون پنجره های commondialog دیده می شوند توسط این خاصیت قابل انتخاب است .

نحوه انتخاب آن به شکل زیر است :

. . . نوع دوم|عنوان دوم|نوع اول|عنوان اول =filter

Filter=textfile|\*.txt|word documents|\*.doc|all file |\*.\* : مثال

مثال : در برنامه زیر با انتخاب یک فایل تصویری تصویر آن درون 1image نشان داده می شود :

ابتدا منوی رو به رو را طراحی می کنیم :

File (mnufile)

open (mnuopen)

خاصیت filter برای commondialog را برابر با عبارت زیر قرار می دهیم :

 bitmap|\*.bmp|jpegs|\*.jpg|all grapghic|\*.bmp;\*.jpg خاصیت stretch را برای image1 را true می کنیم .

در رویداد click\_mnuopen :

Commondialog1.showopen

Image1.picture=loadpicture(commondialog1.filename)

متد showsave) commondialog ( : این متد باعث باز شدن پنچره save می شود.

م<mark>تد showcolor</mark> (برای <mark>commondialog</mark>) : این متد باعث باز شدن پنجره جعبه رنگ ویندوز می شود.

خاصیت( <mark>color commondialog)</mark> : رنگ انتخاب شده در جعبه رنگ در این خاصیت قرار دارد.

مثال:در برنامه زیر با فشردن کلید 1command امکان تغیر رنگ زمینه فرم با استفاده از متد showcolor فراهم می گردد :

در رویداد click\_1command :

Commondialog1.showcolor

Form1.backcolor=commondialog1.color

#### **فصل ششم**

# **کار با توابع و فرم ها**

اضافه کردن فرم به برنامه : برای افزودن فرم های دیگر به برنامه از منوی project گزینه add form را انتخاب می کنیم.

متد show) برای form (: این متد باعث نمایش فرم می شود show . نام فرم رویداد <mark>load</mark> (برای form) : در اولین فراخوانی یک فرم (با متد show) این رویداد رخ می دهد و معمولا از آن برای مقدار دهی اولیه به متغیر ها استفاده می شود. رویداد activate) برای form (: این رویداد در سه حالت زیر رخ می دهد :

:**1** در اولین فراخوانی فرم

**2** : اگر فرم قبلا فراخوانی شده باشد در فراخوانی مجدد نیز این رویداد رخ می دهد

**3** : اگر فرم فراخوانی شده باشد

ولی با فراخوانی آن فرم به روی دیگر پنجره ها آمده این رویداد برای آن رخ می دهد.

متد hide) برای form) : این متد باعث بسته شدن و ناپدید شدن فرم می شود name form.hide

رویداد deactivate) برای form (: در صورت بسته شدن یک فرم این رویداد برای آن رخ می دهد.

مثال : در برنامه زیر فشردن کلید 1command در 1form باعث باز شدن 2form و فشردن کلید 1command در 2form باعث بسته شدن 2form می شود :

در رویداد  $1$ command برای  $1$ 

Form2.show

 $\pm$  command  $\pm$  command برای 2form :

Form2.hide

فرم مدال (modal (: به فرمی گفته می شود که تا این فرم باز است نمی توان به دیگر فرم های برنامه دسترسی پیدا کرد .

برای باز کردن فرم مدال به شکل رو به رو عمل می کنیم name form.show vbmodal تعین شئ راه انداز برنامه : نقطه شروع یک برنامه می تواند یک فرم و یا یک روال باشد.

برای تغیر شئ راه انداز از منوی project گزینه properties را انتخاب می کنیم در کادر object startup شئ مورد نظر را تعین می کنیم .

انواع رابط های گرافیکی :

:**1** رابط های گرافیکی تک سندی(SDI (: در این نوع رابط در هر لحظه می توان تنها با یک سند (متن و تصویر) کار کرد

notepad , paint مانند

:**2** رابط گرافیکی چند سندی (MDI (: در این نوع رابط در هر لحظه می توان با چندین سند کار کرد word , photoshop مانند

فرم mdi : با انتخاب منوی project و برگزیدن form mdi add میتوان یک فرم mdi به برنامه اضافه کرد. باید توجه داشت که هر برنامه میتواند حاوی یک فرم mdi باشد.

از بسیاری از کنترل های نمیتوان در فرم mdi استفاده کرد

معمولا برای فراخوانی دیگر فرم های برنامه از طریق فرم mdi از منو ها و نوارهای ابزار استفاده می شود.

فرم فرزند : به فرمی از برنامه گفته می شود که نمی توان آن را از فرم mdi خارج کرد. ضمن آنکه اگر فرم فرزند حاوی منو باشد در صورت باز کردن آن منوی آن در بالای فرم mdi دیده می شود.

خاصیت mdichild) برای فرم) : اگر این خاصیت را برابر با true قرار دهیم فرم به فرم فرزند برای فرم mdi تبدیل می شود.

نکته : فرم mdi می تواند دارای فرم غیر فرزند نیز باشد.

ماژول ها (modules (: نواحی برای کد نویسی و ایجاد زیر برنامه ها و توابع می باشند

برای اضافه کردن یک ماژول به برنامه گزینه از منوی project گزینه addmodules را برمی گزینیم

#### **فصل هفتم**

#### **روش دستیابی به فایل ها**

روش دستیابی به فایل ها :

۱: دسترسی ترتیبی ۲: دستیابی تصادفی ۳: دسترسی دودویی

 \*دسترسی ترتیبی :در این روش اطلاعات در فایل به صورت سطر به سطر خوانده یا نوشته می شوند و برای دستیابی به یک سطر خاص لازم است تا از اطلاعات قبل آن عبور کرده به اطلاعات مورد نظر برسیم .خواندن و نوشتن اطلاعات در این روش ممکن نیست

مثال : فایل های متنی

\*دستیابی تصادفی : در این روش اطلاعات به صورت رکورد به رکورد خوانده و نوشته می شوند.

و با دانستن شماره هر رکورد میتوان مستقیما به اطلاعات آن رکورد دسترسی پیدا کرد

خواندن و نوشتن همزمان رکوردها امکان پذیر است .مثال فایل های پایگاه داده

\*دسترسی دودویی : در این روش اطلاعات به صورت بایت به بایت خوانده یا نوشته می شوند

برای دستیابی به یک بایت دانستن شماره آن بایت کافی است به طور همزمان می توان عملیات خواندن و نوشتن را روی اطلاعات انجام داد

مثال فایل های صوتی و تصویری.

دستور باز کردن فایل :قبل از استفاده از یک فایل ابتدا باید با دستور زیر آن را باز کرد:

شماره فایل As عملیات مورد نظر For نام و مسیر فایل open

عملیات مورد نظر می تواند یکی از موارد زیر باشد :

Input : باز کردن فایل به صورت ترتیبی برای خواندن اطلاعات آن.

 Output : باز کردن فایل به صورت ترتیبی برای نوشتن اطلاعات در آن در صورتی که فایل از قبل موجود باشداطلاعات قبلی آن پاک می شوند .

Append : باز کردن فایل به صورت ترتیبی برای اضافه کردن اطلاعات به انتهای آن.

Random : باز کردن فایل به صورت تصادفی برای نوشتن و خواندن اطلاعات.

 Binary : باز کردن فایل به صورت دودویی برای نوشتن و خواندن اطلاعات آن .شماره فایل باید عددی غیر تکراری باشد مثال:

Open"c:\persian.txt" forinput as 3

Open"e:\vb.dat" for random as 5

دستورات فوق فایل  $\mathsf{c:}\mathsf{persi}$ را برای خواندن اطلاعات آن به صورت ترتیبی باز کرده و شماره 3 را به آن اختصاص می دهد.

دستور دوم فایل e:\vb.datابه صورت تصادفی برای نوشتن و خواندن رکورد های آن باز کرده و شماره 5 را به آن اختصاص می دهد.

تابع یافتن شماره غیر تکراری برای فایل:

ز )freefile= نام فایل

مثال:

A=freefile()

Open"Persian.txt"for append as a

دستور بستن فایل :در پایان کار با یک فایل آن را با دستور زیر می بندیم . شماره فایل #Cloce دستور نوشتن در فایل ترتیبی :

اطلاعات مورد نظر , شمار فایل #Print

مثال $1$ : در برنامه زیر عبارت فشردن کلید  ${\tt command1}$  باعث ایجاد فایلی به نام در درایو  $\,$ d: شده و  $\,$  10 بار عبارت iran را درون آن می نویسد:  $\,$ ersian. $\,$ txt

در رویداد : click\_1command

Open"d:\persian.txt"for output as 9

For  $i=1$  to 10

print#9,"iran"

Next

Close#8

مثال :2در برنامه زیر فشردن کلید save نام فایلی درخواست شده و اطلاعات درون 1text با آن نام ذخیره می شود:

اول خاصیت multiline برای text1 را برابر با true قرار می دهیم. ا

در رویداد command1\_click :

Commondialog1.showsave

Open commondialog1.filename+".txt"for output as 6

Print#6,text1.text

Close#6

تابع تشخیص انتهای فایل شماره فایل( eof (

در صورتی که به انتهای فایل رسیده باشیم تابع و مقدار فوق true می شود.

مثال :در برنامه زیر با فشردن کلید command1 محتویات فایل d:\persian.txt درون  $\,$ :نمایش داده می شود $\,$ 

اول خاصیت multilineبرای 1text را برابر با true قرار می دهیم

در رویداد command1\_click

open"d:\persian.txt" for input as 8

do until eof(8)

input#8,a\$

text1.text=text1.text+a\$

loop

close

دستور نوشتن در فایل تصادفی :

مقدار مورد نظر,شماره رکورد و بایت,شماره فایل#put

دستورخواندن در فایل تصادفی :

متغیر,شماره رکورد و بایت,شماره فایل#get

مثال :در برنامه زیر پس از انتخاب در fileو فشردن 1command فایل یاد دشه به 2file کپی می شود:

در رویداد change\_1drive :

Drive1.path=dir1.path

در رویداد change\_1dir :

File1.path=dir1.path

در رویداد change : drive2\_change

Dir1.path=drive2.drive

در رویداد Dir2\_change :

File2.path=dir2.path

در رویداد click\_1command) همان دکمه کپی ):

Open file1.path+"\"+file1.filename for binary as 1

Open file2.path+"\"+file1.filename for binary as 2

 $I=0$ 

Form2.show

Form2.label1.caption="copy file"+file1.filename

Do until eof(1)

Get#1,I,a\$

Put#2,I,a\$

 $I=i+1$ 

#### Loop

#### Form2.hide

#### close

در مثال بالا فرم 2 نشانه صبر و نشان دادن فایل های که دارند کپی می شود.

# <mark>فصل ه</mark>

**کار با فایل ها** 

دستور تغیر نام پوشه curdir

دستور تغیر نام پوشه curdir

دستور تغیر فهرست جاری chdir

دستور تغیر درایو جاری chdrive

دستور ایجاد پوشه mddir

مثال ساخت پوشه class در درایو \:e

Chdrive("e:")

Chdir("\")

Mddir("class")

دستور حذف پوشه خالی rmdir

دستور حذف فایل kill c:/dos/os2.txt فایل حذف: مثال Kill("c:\dos\os2.txt") دستور جستجوی فایل dir

مثال:در برنامه زیر فایل **readme.txt** جستجو شده و پیغام با جستجو به نمایش در می آید:

A=dir(readme.txt)

If  $a = " " then$ 

Msgbox("no find file")

Else

Msgbox("find file")

End if

مثال در برنامه زیر فشردن 1command باعث چاپ فایل های با پسوند txt روی کاغذ می شود:

در رویداد command1\_click :

a=dir("\*.txt")

do while a<>""

printer.print a

a=dir()

loop

printer.enddoc